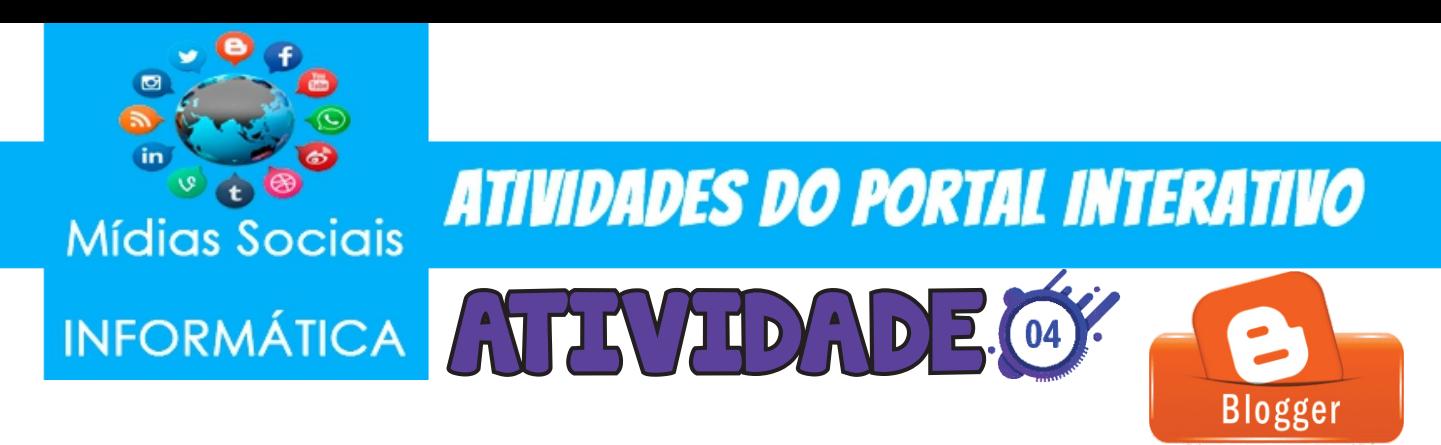

## GRIANDO UMA ROSTAG

1º Faça login no Blogger.

2º Clique em Nova postagem.

3º Crie a postagem.

4º Opcional: para ver como a postagem será exibida, clique em Visualizar.

5° Para salvar sua postagem sem publicá-la, clique em Salvar. Para publicar sua postagem, clique em Publicar.

## **ESCOLHA UM TEMA E ESCREVA SUA POSTAGEM**

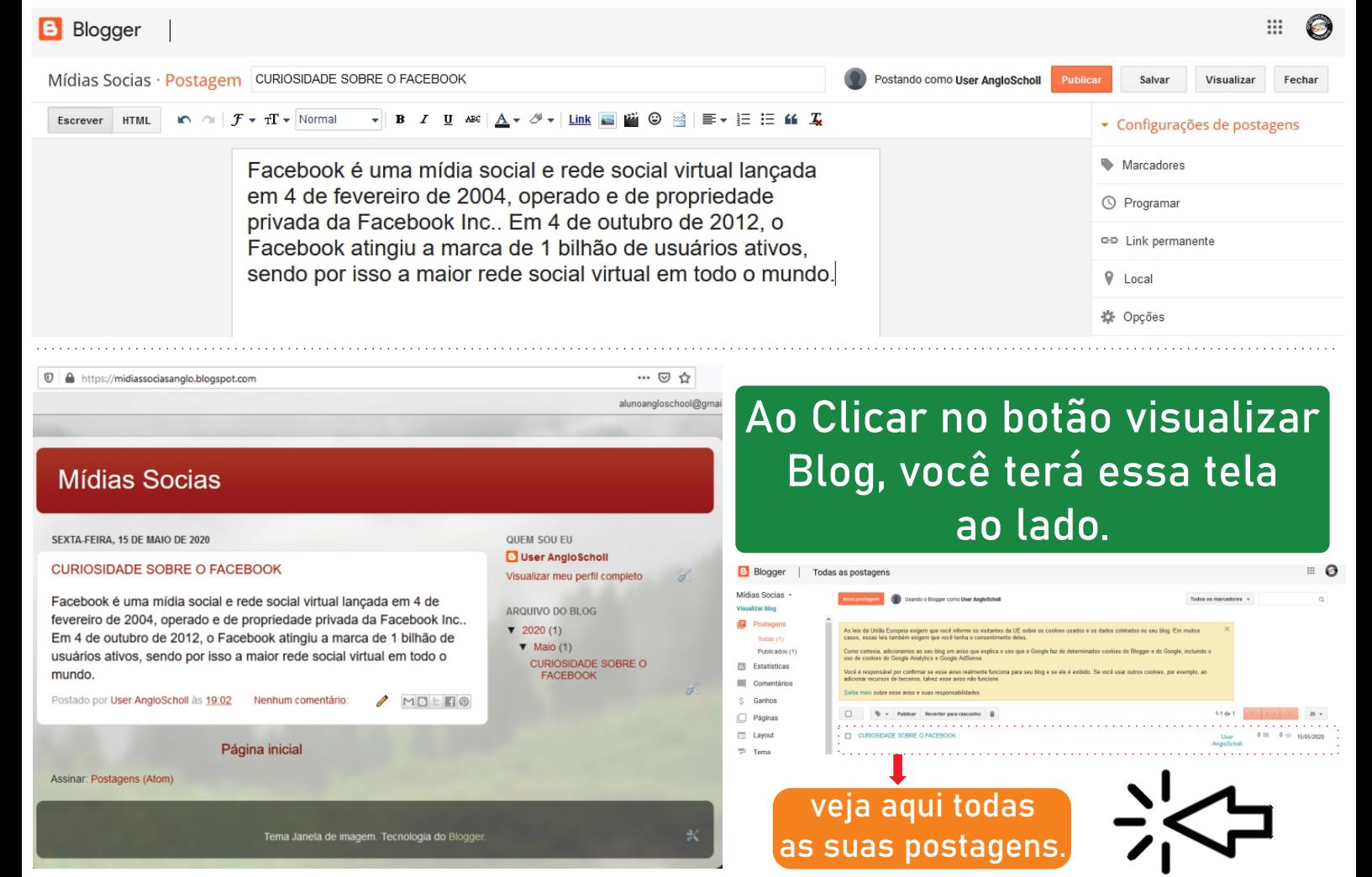